After registering with labour office you will receive an email from the Candidate Placement system with your username and password

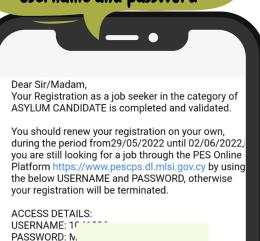

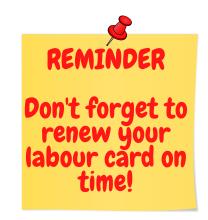

# HOW TO RENEW AND PRINT YOUR LABOUR CARD

## Step 1

Write this on google:https://www.pescps.dl.mlsi.gov.cy/

#### Step 2

Go to "Job seeker box" and select 'Renew application'

## Step 3

**Enter** your username and password from the labour office email you received

# Step 4

Select application renewal

#### Step 5

**Click** 'Renew' to renew your application and/or click 'Print' to have a hard copy

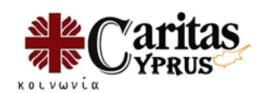